## SHIELD LCD PER ARDUINO CON DISPLAY - IN KIT

Prezzo: 19.67 €

Tasse: 4.33 €

Prezzo totale (con tasse): 24.00 €

Shield per Arduino Uno Rev3 che permette di montare la quasi totalità dei display dotati del chip Hitachi HD44780 (o compatibile). Per controllare i display non serve conoscere protocolli dati o altro, dato che la gestione di tutte le linee viene demandata alla libreria disponibile nell'ambiente di sviluppo (IDE) di Arduino. La shield dispone di tre diversi tipi di connettori a seconda del display utilizzato, tre pulsanti generici, un pulsante di reset e un interruttore che vi dà la possibilità di inserire o disinserire la retroilluminazione. I contatti della scheda Arduino sono sempre disponibili dal lato di alimentazione, mentre la disponibilità dei contatti digitali (da 0 a 13) è assicurata solo per i display più piccoli. Compatibile con altre shield come la MOTORSHIELD\_FE, l'SDCARDSHIELD e la WIFI\_SHIELD.

N.B. La shield viene fornita con il display codice 1446-ACM1602B-FL-YBW.

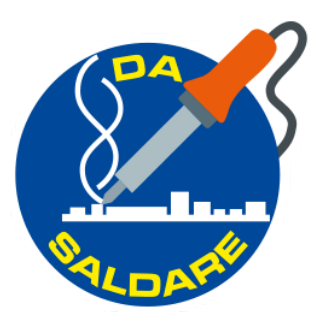

**LCD SHIELD CON ALCUNI DISPLAY**

Indipendentemente dal tipo di connettore adottato dal costruttore e da come sono disposti i pin, tutti i display basati su controller HD44780 o compatibile presentano la medesima interfaccia, composta da otto bit di dati, tre linee di controllo, l'alimentazione +Vcc e GND ed una linea per la regolazione del contrasto; tuttavia la disposizione delle linee cambia da modello a modello, ragion per cui prima di usare un display occorre consultarne il data-sheet. In alcuni modelli è previsto un retroilluminatore a LED, alimentato tramite due contatti del connettore.

LCD shield con display LMB0820 (alfanumerico 8x2) **Codice Futura Elettronica 1446-LCD8X2BN**

LCD shield con display ADM1602K (alfanumerico 16x2) **Codice Futura Elettronica 1446- LCD16X2WB oppure 2846-LCD1602A**

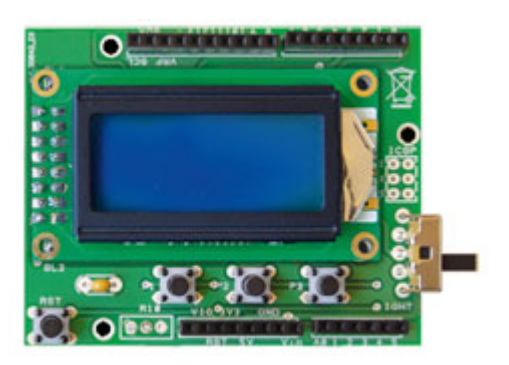

LCD shield con display DISPLAYTECH162B (alfanumerico 16x2) **Codice Futura Elettronica 1446-CDL4162**

LCD shield con display ACM1602B (alfanumerico 16x2) **Codice Futura Elettronica 1446-ACM1602B-FL-YBW**

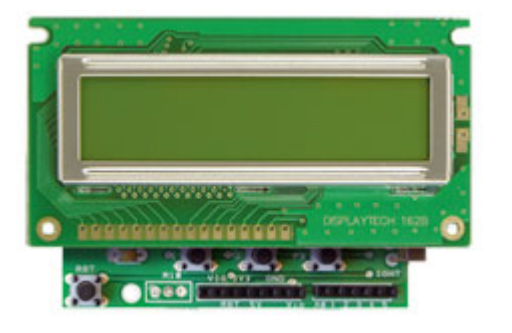

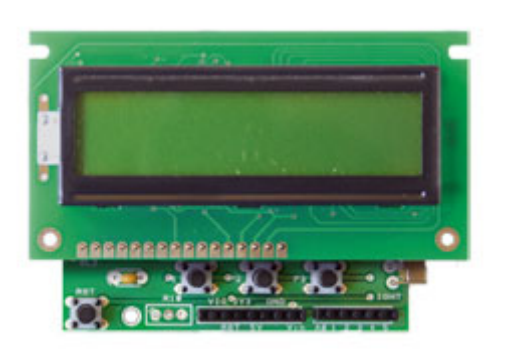

## **Tabella 1 - Assegnazione pin display LCD ad Tabella 2 - Contatti dello shield assegnati Arduino ai pulsanti**

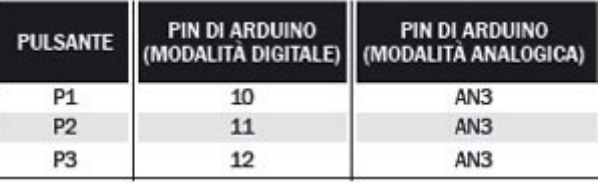

## **Tabella 3 - Modalità analogica di lettura dei pulsanti**

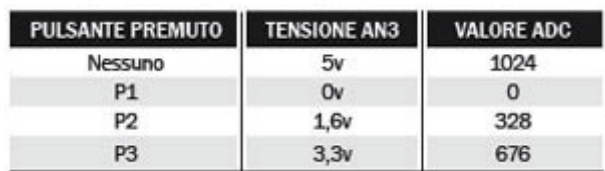

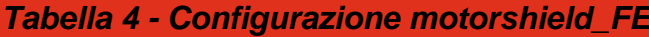

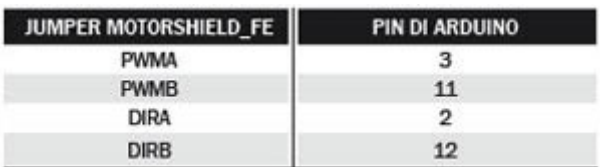

## **Tabella 5 - Esempi disponibili nella libreria LiquidCrystal**

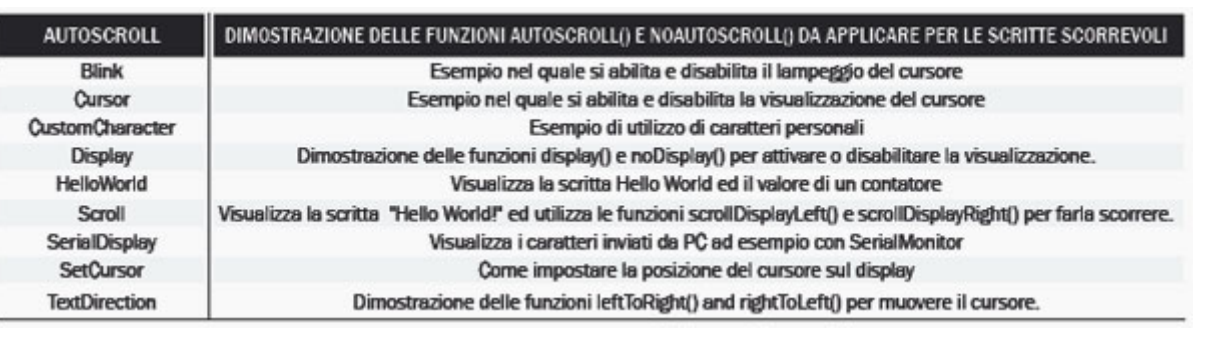

**SKETCH DI ESEMPIO (clicca sulle immagini per ingrandire)**

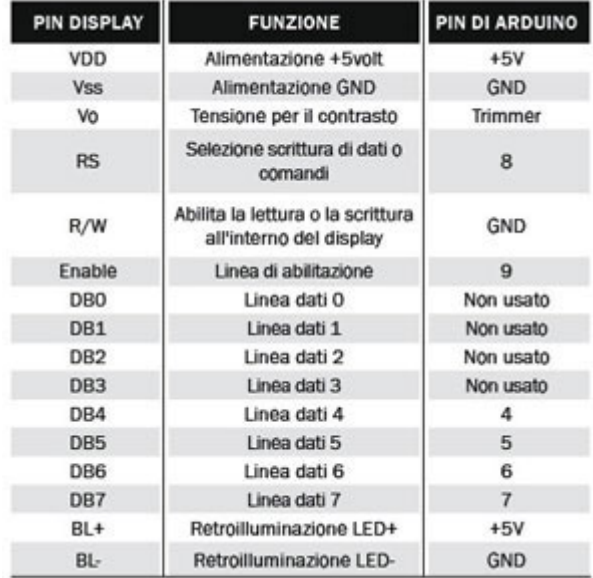

Per quanto riguarda la programmazione attraverso l'IDE di Arduino, non ci sono particolari difficoltà: non è necessaria una specifica libreria in quanto quella di sistema, denominata liquidCrystal, comprende già tutte le necessarie funzioni; vediamole di seguito, istruzione per istruzione.

- **LiquidCrystal lcd(rs, enable, d4, d5, d6, d7)**; inizializza il display e lo dichiara come oggetto di nome "lcd" usato successivamente per la chiamata alle funzioni della libreria. Devono essere specificati i pin utilizzati da Arduino per comandare il display, quattro linee di dati e due linee di controllo.
- **lcd.begin(cols, rows)**; imposta per l'oggetto "lcd" il numero di colonne (cols) ed il numero di righe (rows). Per il display LMB0820 bisogna specificare i valori 8 e 2, mentre per tutti gli altri, i valori 16 e 2
- **lcd.clear()**; cancella il contenuto del display.• lcd.home(); posiziona il cursore all'inizio della prima riga e prima colonna.
- **lcd.setCursor(thisRow, thisCol)**; posiziona il cursore nella riga thisRow (0 è la prima riga) e nella colonna thisCol (0 è la prima colonna). Ad esempio, per posizionare il cursore a metà della seconda riga, in un display 16x2, si scriverà lcd.setCursor(1,8);.• lcd.write(data); scrive un carattere sul display fornendone il relativo codice ASCII.• lcd.print("testo"); scrive un testo sul display a partire dalla posizione attuale del cursore.
- **lcd.print(var)**; scrive il valore della variabile "var" sul display a partire dalla posizione attuale del cursore. Se la variabile è un float, verranno scritte tutta la parte intera e due sole cifre della parte decimale.• lcd.cursor(); attiva la visualizzazione del cursore sulla posizione attuale.• lcd.noCursor(); disattiva la visualizzazione del cursore sulla posizione attuale.• lcd.blink(); attiva il lampeggio del cursore (se visualizzato).• lcd.noBlink(); disattiva il lampeggio del cursore (se questo è visualizzato).• lcd.display(); attiva la visualizzazione sul display.
- **lcd.noDisplay()**; disattiva la visualizzazione sul display.• lcd.scrollDisplayRight(); trasla il testo del display di una posizione a destra.• lcd.scrollDisplayLeft(); trasla il testo del display di una posizione a sinistra.
- **lcd.autoscroll()**; abilita lo spostamento automatico del cursore ad ogni inserimento di un nuovo carattere.• lcd.noAutoscroll(); disabilita lo spostamento automatico del cursore ad ogni inserimento di un nuovo carattere.
- **lcd.leftToRight()**; imposta la direzione nella quale sarà inserito il prossimo carattere. Per impostazione predefinita il carattere sarà aggiunto a destra dell'ultimo carattere inserito.
- **lcd.rightToLeft()**; imposta la direzione nella quale sarà inserito il prossimo carattere. Il carattere sarà aggiunto a sinistra dell'ultimo carattere inserito.
- **lcd.createChar()**; permette di creare un carattere speciale non incluso nel set base dei caratteri del display. È possibile creare sino ad otto caratteri speciali (da 0 a 7) con una risoluzione di 8x5 pixel. Il nuovo carattere viene specificato con un vettore di byte contenente i valori dei pixel che dovranno essere visualizzati. La funzione write sarà usata per la visualizzazione dei caratteri personali (indice da 0 a 7).Tutti gli esempi disponibili con la libreria sono compatibili con il nostro LCDshield, però è necessario specificare con attenzione i pin utilizzati quando si dichiara l'oggetto LiquidCrystal (rs,enable, d4, d5, d6, d7):

rs>8 enable>9 d4>4 d5>5 d6>6 d7>7

La corretta sintassi per creare l'oggetto "lcd" è: LiquidCrystal lcd (8, 9, 4, 5, 6, 7); modificate quindi questa riga per rendere compatibili gli esempi della libreria con il nostro shield. È necessario specificare anche il tipo di display utilizzato tramite la riga

lcd.begin(numCaratteri, numRighe); numCaratteri indica il numero di caratteri del display (di